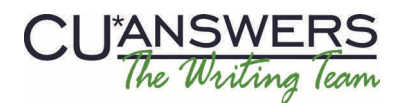

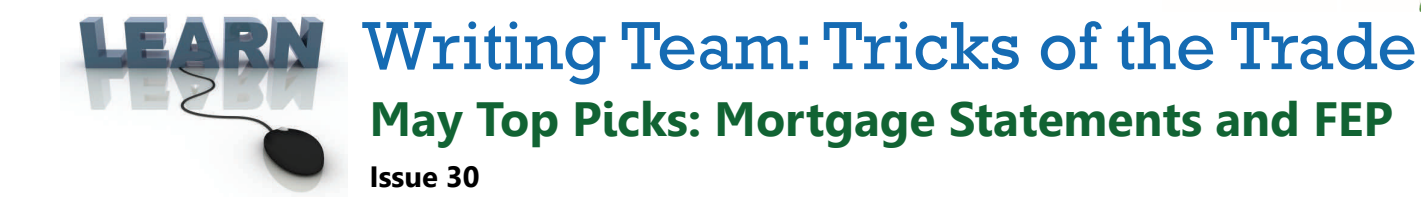

**Be sure to aƩend our upcoming Tricks of the Trade webinar on May 20 from 3:30‐4:00 PM ET. Watch for an invitaƟon via email. During the training, we will highlight mortgage statements documentaƟon and ways to learn more about the upcoming FEP release.**

# **Pick #1: [Where can I learn more about the new periodic mortgage statements](http://www.cuanswers.com/pdf/cb_ref/Mortgage_Statements.pdf)  [that were recently implemented?](http://www.cuanswers.com/pdf/cb_ref/Mortgage_Statements.pdf)**

Learn more about the periodic mortgage statements required for qualifying credit unions per Reg Z as of January 2014 in a recently-written booklet. These statements are a separate run at the end of the month produced independently of regular member statements and credit card statements.

Find the new Periodic Mortgage [Statements](http://www.cuanswers.com/pdf/cb_ref/Mortgage_Statements.pdf) booklet under "S" (for statements) on the CU\*BASE Reference Page. In this booklet you will find general information, samples, and configuration details.

## **Pick #2: [How can you describe the File Expansion Project \(FEP\)](http://www.cuanswers.com/kitchen/feping.php)  [in fifty words or less?](http://www.cuanswers.com/kitchen/feping.php)**

We are starting to fill up the FEP Kitchen Page with all kinds of information about FEP, including a statement describing what FEP is in exactly fifty words!

Access the FEP [Kitchen](http://www.cuanswers.com/kitchen/feping.php) page directly from the "I am a Client" page. Look to the right in the green box for a link to the page. Check out the "FEP in 50 Words" section about half way down the page to read the summarized statement.

## **Pick #3: [Where can I find all the Answer Book items related to](https://kb.cuanswers.com/cuanswers/ext/kbsearch.aspx?catID1=678&SearchType=advanced)  [FEP?](https://kb.cuanswers.com/cuanswers/ext/kbsearch.aspx?catID1=678&SearchType=advanced)**

Get answers to frequently-asked questions about the File Expansion Project in the Answer Book by searching keyword: FEP.

Also access a link to these questions by clicking the "Read FAQs about FEP in the Answer Book" link on the FEP [Kitchen](http://www.cuanswers.com/kitchen/feping.php) page. (See directions to the page above.)

## **Pick #4: [Where can I view a webinar that was given to BETA](http://www.cuanswers.com/kitchen/feping.php)  [clients that will give me the inside scoop on FEP?](http://www.cuanswers.com/kitchen/feping.php)**

We have recorded a webinar for BETA clients on what they can expect from FEP and it has helpful information your credit union can use too. Watch this webinar for help preparing for FEP, especially with Query changes.

Access a link to this video by clicking "Watch a recording of the April 15th training" on the FEP [Kitchen](http://www.cuanswers.com/kitchen/feping.php) page. (See directions to the page above.)

## **Pick #5: [Where can I learn more about ALM file changes with](http://www.cuanswers.com/pdf/kitchen/ALMDownloads_FileChanges.pdf)  [FEP?](http://www.cuanswers.com/pdf/kitchen/ALMDownloads_FileChanges.pdf)**

Some ALM files are changing with FEP. Learn more by clicking "File Changes for your ALM Vendor" on the FEP [Kitchen](http://www.cuanswers.com/kitchen/feping.php) page. (See directions to the page above.)

### **Refer to the Tricks of the Trade Newsletter Series page for all issues:**

[http://www.cuanswers.com/tricks\\_of\\_trade.php](http://www.cuanswers.com/tricks_of_trade.php)

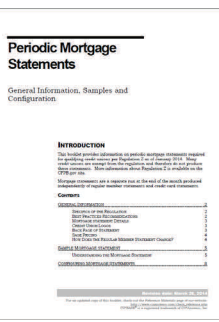

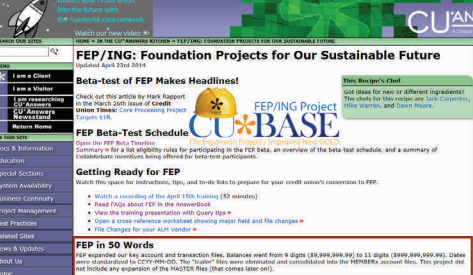

### **CU\*BASE AnswerBook**

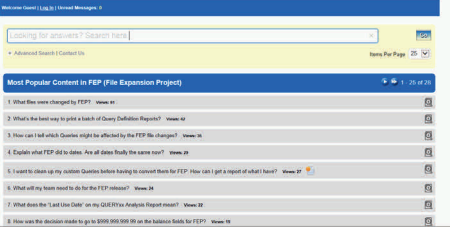

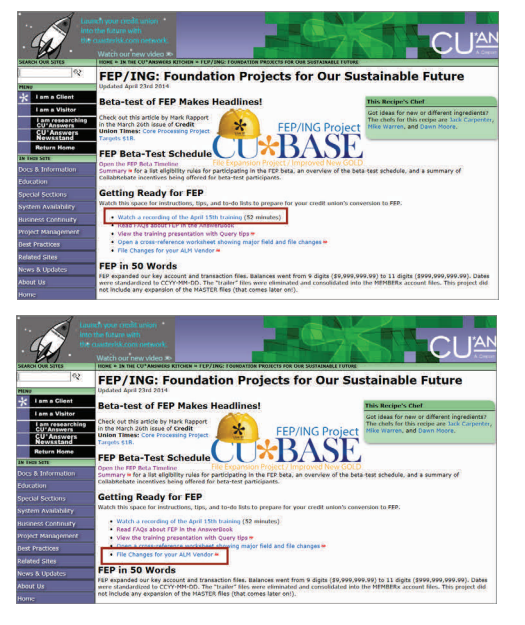